## Apps aus dem App-Store installieren

Mit der Schul-Apple-ID können im App-Store keine Apps gekauft oder installiert werden. Falls Sie auf dem iPad Ihres Kindes weitere Apps installieren wollen, gehen Sie so vor.

Öffnen Sie zunächst den App-Store. Rechts oben im Eck befindet sich ein Benutzer-Icon. Klicken Sie darauf.

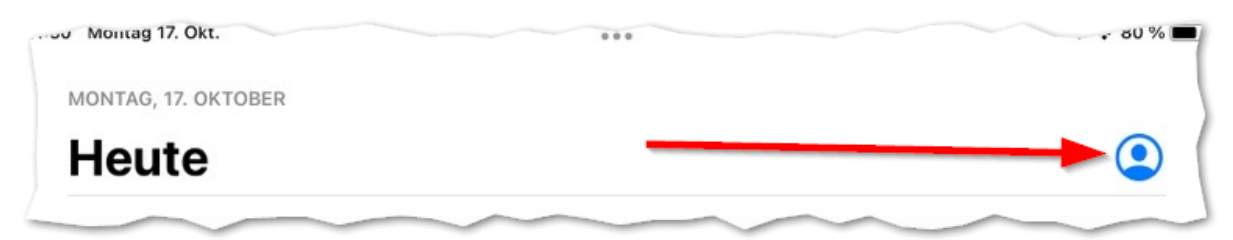

Anschließend müssen Sie sich mit einer **privaten Apple-ID** anmelden. Geben Sie dazu die passende private E-Mail-Adresse sowie das Passwort der Apple-ID an. Zum Abschluss klicken Sie auf "Anmelden".

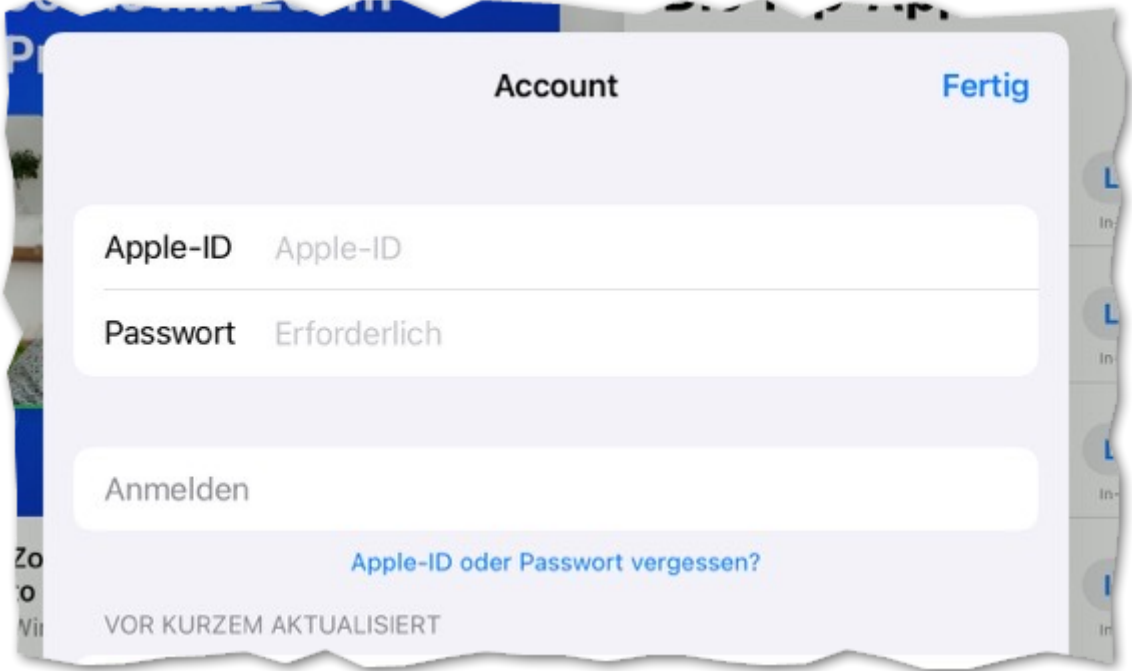

Sie können nun Apps aus dem App-Store installieren.